## <span id="page-0-2"></span><span id="page-0-1"></span><span id="page-0-0"></span>**PACIFIC GAS AND ELECTRIC COMPANY Wildfire Mitigation Plans Discovery 2023-2025 Data Response**

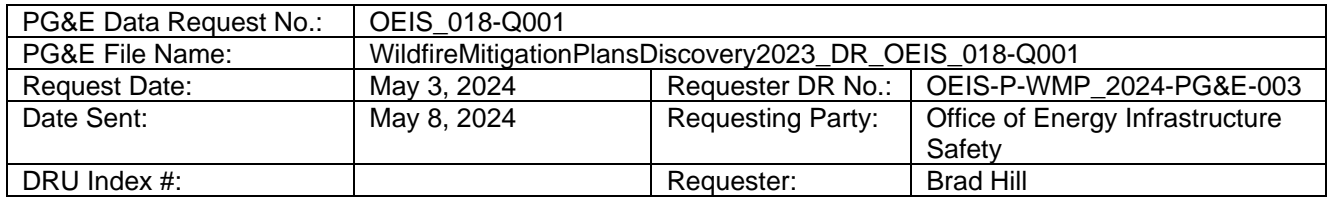

## **SUBJECT: REGARDING FTI INVENTORY ONLY TREES**

## **QUESTION [001](#page-0-2)**

In response to Data Request OEIS-P-WMP\_2024-PG&E-001, Question 1(b)(i), PG&E stated that "PG&E's operational approach to FTI was changed to only fill out a TRAQ form on trees prescribed for work." PG&E describes these trees that are inspected but not prescribed work "inventory only trees."

- a. What information does PG&E record in One VM for inventory only trees?
- b. Provide screenshots of One VM showing the fields inspectors must populate for inventory only trees.

## **ANSWER [001](#page-0-2)**

- a. Please see "*WMP-Discovery2023-2025\_DR\_OEIS\_018-Q001Atch01.xlsx*" for a data dictionary for the information we record in One VM for inventory-only trees. Each tab describes the fields populated in One VM and their potential domain values, as follows:
	- The "VegPoint" tab contains the list of attributes inspectors populate for vegetation points within the One VM application.
	- The "VM-Prescriptions-c" tab contains the workflow for capturing vegetation details and assigned prescriptions within the One VM application.
	- The "DV-WorkCode" tab contains the list of all prescription codes available within the One VM application.

Please note, these fields are populated by inspectors for both 'inventory-only' trees and for trees that require work.

b. Please see pages 4-8 of "*[WMP-Discovery2023-2025\\_DR\\_OEIS\\_018-](https://pge.sharepoint.com/:b:/r/sites/WildfireMitigationPlan/Discovery/2023-2025%20WMP%20Discovery/OEIS/(011-020)/018%20(03)/TRA-0003-V04-One-VM-VMI-Reference-Guide.pdf?csf=1&web=1&e=0ml2Jj) [Q001Atch02.pdf](https://pge.sharepoint.com/:b:/r/sites/WildfireMitigationPlan/Discovery/2023-2025%20WMP%20Discovery/OEIS/(011-020)/018%20(03)/TRA-0003-V04-One-VM-VMI-Reference-Guide.pdf?csf=1&web=1&e=0ml2Jj)*" for screenshots of the fields completed by inspectors when populating 'inventory only' tree entries. Please note, the 'inventory only' vegetation point is completed once 'no work needed' is selected in the drop-down menu for the "Prescription Action" field in step 13. All subsequent steps would only be for trees prescribed for work.